## **2022-23 Sabbatical Application FAQ**

- 1. Where can I access the sabbatical application?
	- The sabbatical application for the 2021-22AY can be found online [here.](https://na1.documents.adobe.com/public/esignWidget?wid=CBFCIBAA3AAABLblqZhAkeoqyKRZRU7NLG2a0gworx9E4tMZrDu1ljUHQgy4BoQlVoOziC9w79ypsrBCrnwA*)
- 2. Can I submit a hard copy of my sabbatical application?
	- We will not be accepting hard copies this year. The application must be submitted through AdobeSign.
- 3. Can sabbatical applicants make changes to their applications once they submit it through AdobeSign?
	- No, they should be sure to circulate the draft application among colleagues to get whatever feedback they need before they submit it to AdobeSign. Once submitted, no changes can be made to the application content.
- 4. Can applicants change the original semester or type of leave chosen?
	- While this change cannot be made through AdobeSign after the application has been submitted, Deans may contact Faculty Affairs and request a change via email to [faculty.affairs@csun.edu.](mailto:faculty.affairs@csun.edu)
- 5. As CPC/DPC Chair, how do my committee members receive the sabbatical applications to review?
	- Once the application reaches the CPC/DPC level, there is an option to download the application with all attachments included. When the application is open, chairs will need to download each application and circulate it to committee members. (See screenshots on page 2).
- 6. Will reminders be sent to those pending signatures?
	- Adobe Sign will send out a weekly reminder to those who are required to sign the document. Faculty Affairs will also be following up with the reviewers to ensure timely processing.
- 7. How will committee chairs be apprised of the number of sabbatical leaves available?
	- The CDC chairs should work closely with the Dean's Assistants to ensure they make decisions within the college limits.
- 8. How will AdobeSign know who to route the application to?
	- Applicants will enter the name and email address of the reviewers:
		- o Department Chairs
		- o Department Personnel Committee Chair
		- o College Personnel Committee Chair
		- o Dean
- 9. What if the DPC/CPC chair is not selected by the sabbatical application deadline?
	- If the DPC/CPC chair has not been selected, please include the name of a member of the committee. Faculty Affairs will reroute the application once chairs have been assigned.

## **How to download Sabbatical Application via Adobe Sign**

## **Option 1.**

When you are in the "in progress' tab, you may hover over the application and a blue "Download PDF" option will appear. (See red arrow below)

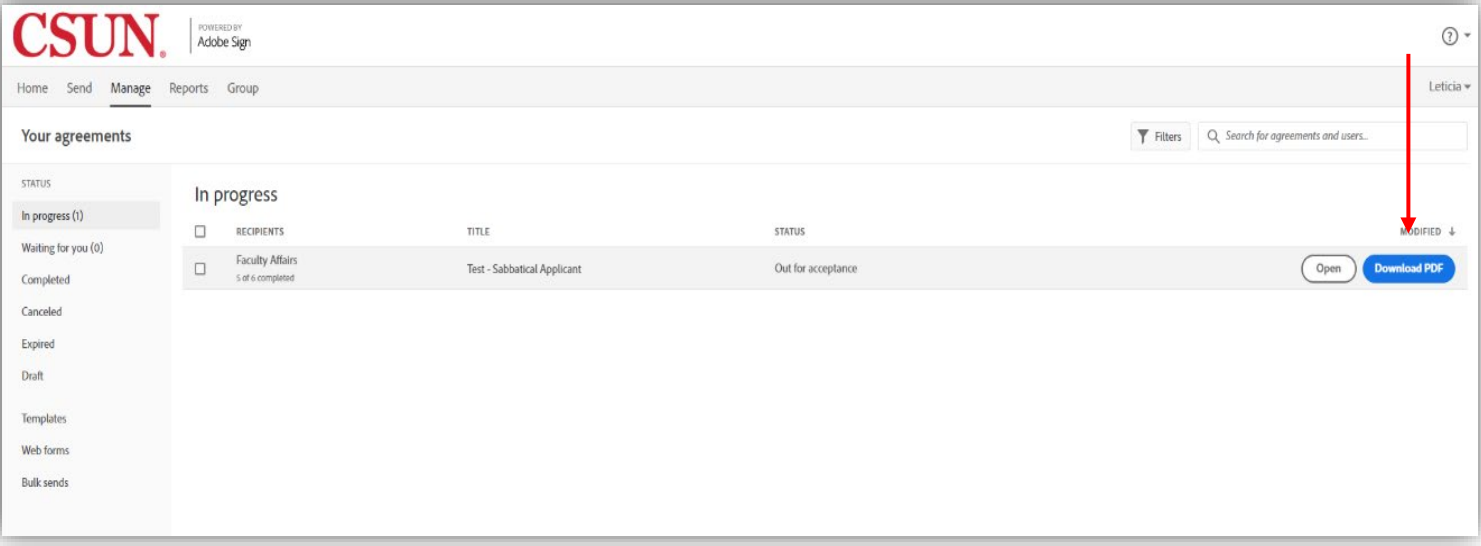

## **Option 2.**

If you have opened the application, there is a "Download PDF" option on the right-hand

side. There is also this download symbol  $\mathbf{L}$  at the bottom of the screen. (See red arrows below.)

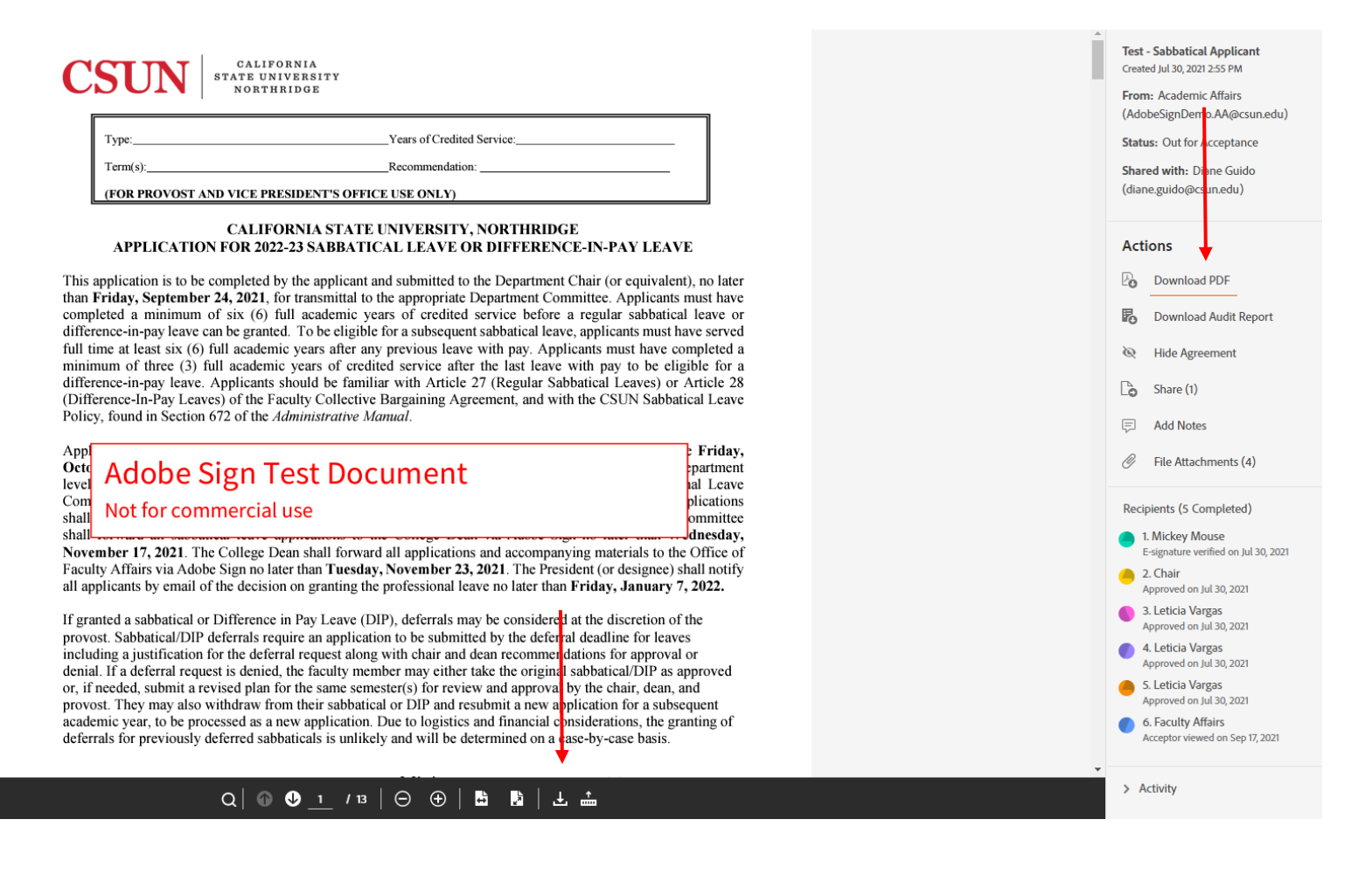